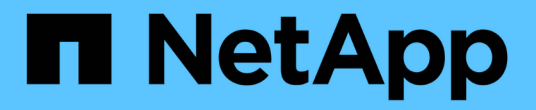

## 동기화 미러링 페어를 관리합니다 SANtricity 11.7

NetApp February 12, 2024

This PDF was generated from https://docs.netapp.com/ko-kr/e-series-santricity-117/sm-mirroring/testcommunication-for-synchronous-mirroring.html on February 12, 2024. Always check docs.netapp.com for the latest.

# 목차

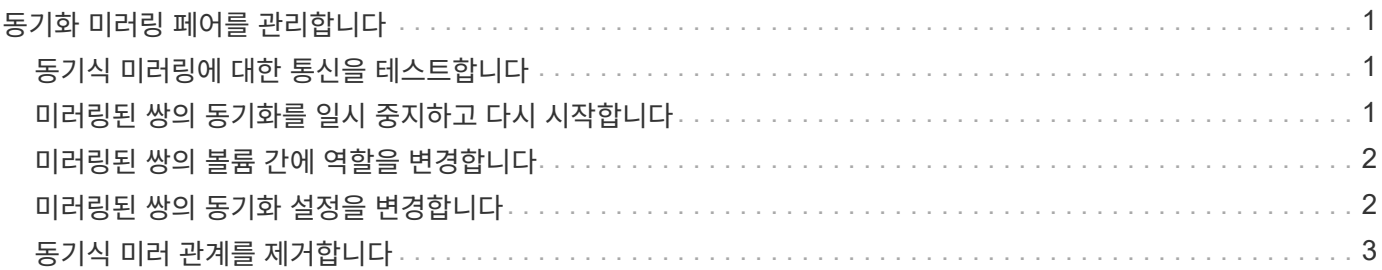

# <span id="page-2-0"></span>동기화 미러링 페어를 관리합니다

# <span id="page-2-1"></span>동기식 미러링에 대한 통신을 테스트합니다

로컬 스토리지 어레이와 원격 스토리지 시스템 간의 통신을 테스트하여 동기 미러링에 참여하는 미러링된 쌍의 통신 문제를 진단할 수 있습니다.

이 작업에 대해

두 가지 테스트가 실행됩니다.

- \* 통신 \* 두 스토리지 어레이에 통신 경로가 있는지 확인합니다. 통신 테스트에서는 로컬 스토리지 시스템이 원격 스토리지 시스템과 통신할 수 있고 미러링된 페어와 연결된 보조 볼륨이 원격 스토리지 시스템에 있는지 확인합니다.
- \* 지연 시간 \* SCSI 테스트 유닛 명령을 미러링된 페어와 연결된 원격 스토리지 배열의 보조 볼륨으로 전송하여 최소, 평균 및 최대 지연 시간을 테스트합니다.

단계

- 1. 스토리지 [동기식 미러링] 메뉴를 선택합니다.
- 2. 테스트할 미러링 쌍을 선택한 다음 \* 통신 테스트 \* 를 선택합니다.
- 3. Results(결과) 창에 표시된 정보를 검토하고 필요한 경우 표시된 수정 조치를 따릅니다.

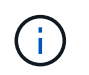

통신 테스트가 실패하면 미러링된 쌍 간의 통신이 복원될 때까지 이 대화 상자를 닫은 후에도 테스트가 계속 실행됩니다.

## <span id="page-2-2"></span>미러링된 쌍의 동기화를 일시 중지하고 다시 시작합니다

일시 중지 옵션과 재개 옵션을 사용하여 운영 볼륨의 데이터와 미러링된 쌍의 보조 볼륨의 데이터를 동기화할 시기를 제어할 수 있습니다.

이 작업에 대해

미러링된 쌍이 수동으로 일시 중지된 경우 미러링된 쌍이 수동으로 재개될 때까지 동기화되지 않습니다.

단계

1. 스토리지 [동기식 미러링] 메뉴를 선택합니다.

2. 일시 중단 또는 재개할 미러링된 쌍을 선택한 다음 More [Suspend](자세히) 또는 menu: More [Resume](자세히 [재개]) 중 하나를 선택합니다.

확인 메시지가 표시됩니다.

3. 예 \* 를 선택하여 확인합니다.

결과

System Manager는 다음 작업을 수행합니다.

- 미러 관계를 제거하지 않고 미러링된 쌍 간에 데이터 전송을 일시 중단하거나 재개합니다.
- Suspended Mirrored 쌍의 경우:
	- 미러링된 쌍 테이블에 \* Suspended \* 를 표시합니다.
	- 동기화가 일시 중단된 동안 미러링된 쌍의 기본 볼륨에 기록된 모든 데이터를 기록합니다.
- refned mirrored 쌍의 경우, 동기화가 재개될 때 미러링된 쌍의 보조 볼륨에 데이터를 자동으로 씁니다. 전체 동기화가 필요하지 않습니다.

### <span id="page-3-0"></span>미러링된 쌍의 볼륨 간에 역할을 변경합니다

동기식 미러링에 사용되는 미러링된 쌍의 두 볼륨 간에 역할 반전을 수행할 수 있습니다. 이 작업은 관리상의 목적이나 로컬 스토리지 어레이에 재해가 발생하는 경우에 필요할 수 있습니다.

이 작업에 대해

운영 볼륨을 보조 역할로 하향 이동하거나 보조 볼륨을 운영 역할로 상향 이동할 수 있습니다. 운영 볼륨에 액세스하는 모든 호스트에는 볼륨에 대한 읽기/쓰기 액세스 권한이 있습니다. 운영 볼륨이 보조 볼륨이 되면 운영 컨트롤러에서 시작한 원격 쓰기만 볼륨에 기록됩니다.

#### 단계

- 1. 스토리지 [동기식 미러링] 메뉴를 선택합니다.
- 2. 역할을 변경할 볼륨이 포함된 미러링된 쌍을 선택하고 More [Change Role](추가 [역할 변경]) 메뉴를 선택합니다.

확인 메시지가 표시됩니다.

3. 볼륨의 역할을 변경할지 확인한 다음 \* 역할 변경 \* 을 선택합니다.

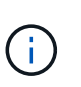

로컬 스토리지 배열이 원격 스토리지 배열과 통신할 수 없는 경우 역할 변경이 요청될 때 시스템에 스토리지 배열에 연결할 수 없음 대화 상자가 표시되지만 원격 스토리지 배열에 연결할 수 없습니다. 예 \* 를 클릭하여 역할 변경을 강제 적용합니다.

#### 결과

System Manager에서 다음 작업을 수행합니다.

• 미러링된 쌍의 연결된 볼륨에 연결할 수 있으면 볼륨 간의 역할이 변경됩니다. System Manager는 미러링된 쌍의 보조 볼륨을 기본 역할로 상향 이동하거나 미러링 쌍의 기본 볼륨을 보조 역할로 하향 이동합니다(선택에 따라 다름).

### <span id="page-3-1"></span>미러링된 쌍의 동기화 설정을 변경합니다

통신 중단 후 미러링된 페어가 재동기화 작업을 완료하는 데 사용하는 동기화 우선 순위 및 재동기화 정책을 변경할 수 있습니다.

이 작업에 대해

운영 볼륨이 포함된 스토리지 어레이에서만 미러링된 쌍의 동기화 설정을 편집할 수 있습니다.

단계

- 1. 스토리지 [동기식 미러링] 메뉴를 선택합니다.
- 2. 편집하려는 미러링된 쌍을 선택한 다음, MENU: More [Edit settings](추가 [설정 편집])를 선택합니다.

설정 보기/편집 대화 상자가 표시됩니다.

3. 슬라이더 막대를 사용하여 동기화 우선 순위를 편집합니다.

동기화 우선 순위는 서비스 입출력 요청과 비교하여 통신 중단 후 재동기화 작업을 완료하는 데 사용되는 시스템 리소스의 양을 결정합니다.

동기화 속도에 대해 자세히 알아보십시오

동기화 우선 순위는 5가지입니다. ◦ 최저 ◦ 낮음

- 중간
- 높음
- 최고

동기화 우선 순위가 가장 낮은 속도로 설정된 경우 입출력 작업의 우선 순위가 지정되고 재동기화 작업이 더 오래 걸립니다. 동기화 우선 순위가 가장 높은 속도로 설정된 경우 재동기화 작업의 우선 순위가 지정되지만 스토리지 시스템의 입출력 작업이 영향을 받을 수 있습니다.

4. 필요에 따라 재동기화 정책을 편집합니다.

원격 스토리지 시스템에서 미러링된 쌍을 수동 또는 자동으로 재동기화할 수 있습니다.

◦ \* 수동 \* (권장 옵션) — 미러링된 쌍으로 통신이 복구된 후 수동으로 동기화를 재개하려면 이 옵션을 선택합니다. 이 옵션은 데이터를 복구할 수 있는 최적의 기회를 제공합니다.

◦ \* 자동 \* — 통신이 미러링된 쌍으로 복구된 후 재동기화를 자동으로 시작하려면 이 옵션을 선택합니다.

5. 저장 \* 을 선택합니다.

### <span id="page-4-0"></span>동기식 미러 관계를 제거합니다

미러 쌍을 제거하여 로컬 스토리지 배열의 운영 볼륨과 원격 스토리지 배열의 보조 볼륨에서 미러 관계를 제거합니다.

이 작업에 대해

또한 미러링된 쌍을 제거하여 분리된 미러링된 쌍 상태를 수정할 수도 있습니다. 분리된 미러 쌍에 대한 다음 정보를 검토합니다.

- 구성원 볼륨이 한 쪽(로컬/원격)에서 제거되었지만 다른 쪽에는 제거되지 않은 경우 분리된 미러링된 쌍이 존재합니다.
- 어레이 간 통신이 복원되면 분리된 미러링된 쌍이 감지됩니다.

단계

- 1. 스토리지 [동기식 미러링] 메뉴를 선택합니다.
- 2. 제거하려는 미러링된 쌍을 선택한 다음 Uncommon Tasks[Remove](보기 드문 작업[제거]) 메뉴를 선택합니다.

미러 관계 제거 대화 상자가 나타납니다.

3. 미러링된 쌍을 제거할지 확인한 다음 \* 제거 \* 를 클릭합니다.

결과

System Manager는 다음 작업을 수행합니다.

- 로컬 스토리지 시스템 및 원격 스토리지 시스템의 미러링된 페어에서 미러 관계를 제거합니다.
- 운영 볼륨 및 보조 볼륨을 호스트에서 액세스할 수 있고 미러링되지 않은 볼륨으로 반환합니다.
- 동기 미러링 쌍을 제거하여 동기 미러링 타일을 업데이트합니다.

Copyright © 2024 NetApp, Inc. All Rights Reserved. 미국에서 인쇄됨 본 문서의 어떠한 부분도 저작권 소유자의 사전 서면 승인 없이는 어떠한 형식이나 수단(복사, 녹음, 녹화 또는 전자 검색 시스템에 저장하는 것을 비롯한 그래픽, 전자적 또는 기계적 방법)으로도 복제될 수 없습니다.

NetApp이 저작권을 가진 자료에 있는 소프트웨어에는 아래의 라이센스와 고지사항이 적용됩니다.

본 소프트웨어는 NetApp에 의해 '있는 그대로' 제공되며 상품성 및 특정 목적에의 적합성에 대한 명시적 또는 묵시적 보증을 포함하여(이에 제한되지 않음) 어떠한 보증도 하지 않습니다. NetApp은 대체품 또는 대체 서비스의 조달, 사용 불능, 데이터 손실, 이익 손실, 영업 중단을 포함하여(이에 국한되지 않음), 이 소프트웨어의 사용으로 인해 발생하는 모든 직접 및 간접 손해, 우발적 손해, 특별 손해, 징벌적 손해, 결과적 손해의 발생에 대하여 그 발생 이유, 책임론, 계약 여부, 엄격한 책임, 불법 행위(과실 또는 그렇지 않은 경우)와 관계없이 어떠한 책임도 지지 않으며, 이와 같은 손실의 발생 가능성이 통지되었다 하더라도 마찬가지입니다.

NetApp은 본 문서에 설명된 제품을 언제든지 예고 없이 변경할 권리를 보유합니다. NetApp은 NetApp의 명시적인 서면 동의를 받은 경우를 제외하고 본 문서에 설명된 제품을 사용하여 발생하는 어떠한 문제에도 책임을 지지 않습니다. 본 제품의 사용 또는 구매의 경우 NetApp에서는 어떠한 특허권, 상표권 또는 기타 지적 재산권이 적용되는 라이센스도 제공하지 않습니다.

본 설명서에 설명된 제품은 하나 이상의 미국 특허, 해외 특허 또는 출원 중인 특허로 보호됩니다.

제한적 권리 표시: 정부에 의한 사용, 복제 또는 공개에는 DFARS 252.227-7013(2014년 2월) 및 FAR 52.227- 19(2007년 12월)의 기술 데이터-비상업적 품목에 대한 권리(Rights in Technical Data -Noncommercial Items) 조항의 하위 조항 (b)(3)에 설명된 제한사항이 적용됩니다.

여기에 포함된 데이터는 상업용 제품 및/또는 상업용 서비스(FAR 2.101에 정의)에 해당하며 NetApp, Inc.의 독점 자산입니다. 본 계약에 따라 제공되는 모든 NetApp 기술 데이터 및 컴퓨터 소프트웨어는 본질적으로 상업용이며 개인 비용만으로 개발되었습니다. 미국 정부는 데이터가 제공된 미국 계약과 관련하여 해당 계약을 지원하는 데에만 데이터에 대한 전 세계적으로 비독점적이고 양도할 수 없으며 재사용이 불가능하며 취소 불가능한 라이센스를 제한적으로 가집니다. 여기에 제공된 경우를 제외하고 NetApp, Inc.의 사전 서면 승인 없이는 이 데이터를 사용, 공개, 재생산, 수정, 수행 또는 표시할 수 없습니다. 미국 국방부에 대한 정부 라이센스는 DFARS 조항 252.227-7015(b)(2014년 2월)에 명시된 권한으로 제한됩니다.

#### 상표 정보

NETAPP, NETAPP 로고 및 <http://www.netapp.com/TM>에 나열된 마크는 NetApp, Inc.의 상표입니다. 기타 회사 및 제품 이름은 해당 소유자의 상표일 수 있습니다.